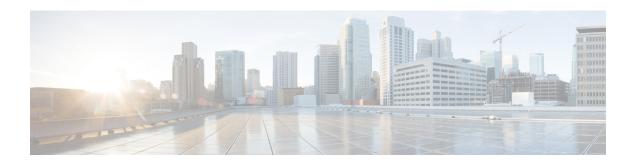

# **Adaptive QoS**

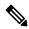

Note

To achieve simplification and consistency, the Cisco SD-WAN solution has been rebranded as Cisco Catalyst SD-WAN. In addition, from Cisco IOS XE SD-WAN Release 17.12.1a and Cisco Catalyst SD-WAN Release 20.12.1, the following component changes are applicable: Cisco vManage to Cisco Catalyst SD-WAN Manager, Cisco vAnalytics to Cisco Catalyst SD-WAN Analytics, Cisco vBond to Cisco Catalyst SD-WAN Validator, Cisco vSmart to Cisco Catalyst SD-WAN Controller, and Cisco Controllers to Cisco Catalyst SD-WAN Control Components. See the latest Release Notes for a comprehensive list of all the component brand name changes. While we transition to the new names, some inconsistencies might be present in the documentation set because of a phased approach to the user interface updates of the software product.

Table 1: Feature History

| Feature Name | Release Information                                                                | Description                                                                                                    |
|--------------|------------------------------------------------------------------------------------|----------------------------------------------------------------------------------------------------|
| Adaptive QoS | Cisco IOS XE Catalyst<br>SD-WAN Release 17.3.1a<br>Cisco vManage Release<br>20.3.1 | This feature enables WAN interface shapers and per-tunnel shapers at the enterprise edge to adapt to the available WAN bandwidth. The capability to adapt to the bandwidth controls differentiated packet drops at the enterprise edge and reduces or prevents packet drops in the network core. |

- Limitations and Restrictions, on page 1
- Information About Adaptive QoS, on page 2
- Configure Adaptive QoS, on page 4
- Configure Adaptive QoS Using the CLI, on page 5
- Customize Adaptive QoS Configuration, on page 6
- Monitor Adaptive QoS, on page 7

## **Limitations and Restrictions**

- Adaptive QoS is only supported on Cisco IOS XE Catalyst SD-WAN devices. Only Cisco IOS XE
   Catalyst SD-WAN devices can be configured as hub devices. This means that for adaptive QoS to work,
   the spokes should also be Cisco IOS XE Catalyst SD-WAN devices.
- Adaptive QoS is only supported on to hub-to-spoke network topology.

- Adaptive QoS support on DIA/DCA interfaces is dependent upon the throughput of the overlay session.
- If an edge device is configured as hub, the WAN interface on the edge device cannot be configured with adaptive QoS.
- Adaptive QoS is supported for loopback interfaces only when a single loopback interface is bound to a single physical interface.

# **Information About Adaptive QoS**

### Overview of Adaptive QoS

Enterprise networks are increasingly using the Internet as a form of WAN transport. Therefore, QoS models need to adapt accordingly. QoS works effectively when deployed in a service-level agreement (SLA) environment, like Multiprotocol Label Switching (MPLS) networks. The available bandwidth on the Internet at a given time can vary. It can often be much lesser than the actual bandwidth that is offered by the service provider. In a non-SLA environment, QoS has limitations because it can't predict the changing bandwidth on the link.

With adaptive QoS, the shapers at the edge of the enterprise (WAN interface shaper and per-tunnel shaper) can adapt to the available WAN bandwidth, both Internet and Long-term Evolution (LTE). Thus, adaptive QoS can control differentiated drops at the enterprise edge and reduce the packet drops in the Internet core. When the adaptive QoS capability is not available, shapers that are applied as part of the egress QoS policy are static in value. They are configured based on the service provider bandwidth offering and don't change with time, thus they don't reflect the actual available Internet bandwidth.

#### **Benefits of Adaptive QoS**

- Adjusts the shaper parameters based on the actual available Internet bandwidth in both directions, which
  is periodically computed
- Allows configuring a QoS policy on the spoke towards the hub
- Ensures better control of application performance at the enterprise edge even when the bandwidth fluctuates
- Allows aggregate tunnel shape adaptation to provide effective bandwidth between spoke and hub

### **How Adaptive QoS Works in Cisco Catalyst SD-WAN**

LTE and Internet bandwidth changes dynamically based on weather conditions and external parameters. In addition, Internet bandwidth can also fluctuate with the network conditions of the service provider, their congestion, and configurations.

Application traffic is prone to packet drops at the Internet core when the bandwidth is less, and the traffic can't be differentiated by user-defined priority. In such scenarios, Cisco Catalyst SD-WAN adaptive QoS automatically updates the shaper rate in real time based on the Internet and LTE link bandwidth.

Adaptive QoS can be enabled through Cisco SD-WAN Manager on a specific interface of an edge device that is configured with the spoke role in a hub-to-spoke network topology. You can specify minimum, maximum,

and default values. You can also configure a timer interval at a global level on a WAN interface to measure the drop rates.

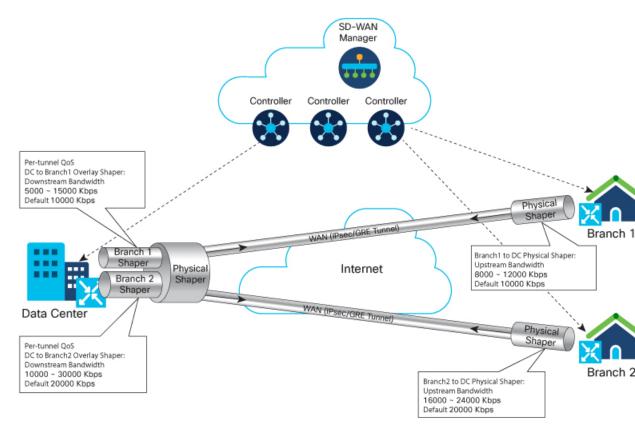

In the image, adaptive per-tunnel QoS is configured on the WAN interfaces of the spoke devices (Branch 1 and Branch 2) through Cisco SD-WAN Manager with the following configurations:

Table 2: Branch 1 Configuration

| Parameter                                                             | Values                        |
|-----------------------------------------------------------------------|-------------------------------|
| Upstream Bandwidth                                                    | • Range: 8000 Kbps—12000 Kbps |
| (Edge/spoke device in branch 2 to edge device/hub in the data center) | • Default: 10000 Kbps         |
| Downstream Bandwidth                                                  | • Range: 5000 Kbps—15000 Kbps |
| (Edge device/hub of data center to the edge/spoke device in branch 2) | • Default: 10000 Kbps         |
| Adapt Period                                                          | 30 Minutes                    |

Table 3: Branch 2 Configuration

| Parameter                                                             | Values                          |
|-----------------------------------------------------------------------|---------------------------------|
| Upstream Bandwidth                                                    | • Range: :16000 Kbps—20000 Kbps |
| (Edge/spoke device in branch 2 to edge device/hub in the data center) | • Default: 10000 Kbps           |
| Downstream Bandwidth                                                  | • Range: 10000 Kbps—30000 Kbps  |
| (Edge device/hub of data center to the edge/spoke device in branch 2) | • Default: 20000 Kbps           |
| Adapt Period                                                          | 60 Minutes                      |

#### **Data Center**

In the image, the per-tunnel QoS on the hub device in the data center reflects the downstream bandwidth configured on the spoke devices in Branch 1 and Branch 2.

Adaptive QoS in Cisco Catalyst SD-WAN is based on an algorithm based on packet drop or loss that works as follows:

| Traffic Behavior               | nalysis and Corresponding Adaptive QoS Behavior                                                                                                    |  |  |  |
|--------------------------------|----------------------------------------------------------------------------------------------------|--|--|--|
| No drops on the WAN or shapers | Shaper rate is not adjusted because the user traffic rate is low                                                                                                    |  |  |  |
| Packet Drops in WAN            | WAN bandwidth is oversubscribed. The shaper rate is thus adjusted to go DOWN to avoid packet drops.                                                                  |  |  |  |
| Packet Drops in Shapers        | A drop in shapers without packet drops in WAN indicates that the available WAN bandwidth is not being utilized; and therefore, the shaper rate is adjusted to go UP. |  |  |  |

## **Workflow of Adaptive QoS**

When the adapt period is configured, adaptive QoS follows these stages.

- Adapt: This is the initial stage where the shaping rate is based on the default value or is recalculated based on the last cycle.
- Measure: In this stage, shaper or WAN loss metrics are calculated. A single adapt cycle can have multiple loss measurement cycles.
- **Verify or Recalculate:** This stage verifies whether the shaper rate works as expected. Based on both the shaper rate and WAN loss rate, the drop-based algorithm is used to calculate the appropriate shaping rate for the next cycle.

# **Configure Adaptive QoS**

To configure adaptive QoS use the Cisco VPN template for one of the following interfaces: Ethernet, Cellular, or DSL.

- 1. From the Cisco SD-WAN Manager menu, choose **Configuration** > **Templates**.
- 2. Click Feature Templates and then click Add Template.

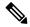

Note

In Cisco vManage Release 20.7.x and earlier releases, **Feature Templates** is called **Feature**.

- **3.** Choose a device from the list on the left. Feature templates that are applicable to the device are shown in the right pane.
- **4.** Choose one of the available Cisco VPN Interface templates. In this example, we've chosen the **Cisco VPN Interface Ethernet** template.
- **5.** Enter a name and description for the feature template.
- 6. Click ACL/QoS.
- 7. Notice that Adaptive QoS is disabled by default. To enable it, from the Adaptive QoS drop-down list, choose **Global**, and choose **On**.
- **8.** (Optional) Enter adaptive QoS parameters. You can leave the additional details at as default or specify your values.
  - Adapt Period: Choose Global from the drop-down list, click On, and enter the period in minutes.
  - Shaping Rate Upstream: Choose Global from the drop-down list, click On, and enter the minimum, maximum, and default upstream bandwidth in Kbps.
  - **Shaping Rate Downstream:** Choose **Global** from the drop-down list, click **On**, and enter the minimum, maximum, downstream, and upstream bandwidth in Kbps.
- 9. Click Save.
- **10.** Attach the feature template to a device template.

# Configure Adaptive QoS Using the CLI

The following example shows the adaptive QoS configuration on the Ethernet interface of a Cisco IOS XE Catalyst SD-WAN device.

```
sdwan
interface GigabitEthernet1
qos-adaptive
period 90
downstream 8000
downstream range 6000 10000
upstream 8000
upstream range 4000 16000
exit
tunnel-interface
encapsulation ipsec weight 1
color biz-internet
no last-resort-circuit
vmanage-connection-preference 5
allow-service all
```

```
no allow-service bgp allow-service dhcp allow-service dns allow-service icmp no allow-service sshd no allow-service netconf no allow-service ntp no allow-service ospf no allow-service stun allow-service https exit
```

# **Customize Adaptive QoS Configuration**

### **How the Adaptive QoS Algorithm Works**

With adaptive QoS, the QoS shaper rate is adjusted based on WAN loss and local network loss. WAN and local network loss are measured based on the IPSec or GRE sequence number in the overlay session. The adaptive QoS algorithm brings the QoS shaper rate DOWN when WAN loss crosses the configured threshold. The algorithm brings the QoS shaper rate UP when the local network loss is detected to be over the threshold.

The adaptive QoS algorithm consists of the following parameters.

#### Table 4:

| Parameter                                                  | Default Value | Customizable | Adaptive QoS Behavior                                                                                                    |
|------------------------------------------------------------|---------------|--------------|----------------------------------------------------------------------------------------------------|
| WAN loss threshold                                         | 0.2%          | Yes          | If the WAN loss detected is above the threshold, the shaper rate adapts DOWN.                                                                                                    |
| Spoke overlay traffic threshold                            | 40%           | Yes          | The QoS shaper rate for a spoke adapts UP or DOWN only when the overlay user traffic out of the overall traffic is above the threshold.                                                                                                    |
| Local loss threshold                                       | 0.1%          | No           | If only local loss detected is above the threshold (WAN loss is still within the threshold), and the traffic throughput crosses a certain usage threshold, the shaper rate adapts UP.                                                         |
| Pre-adapting UP<br>overlay user traffic<br>threshold       | 90%           | No           | When both WAN and local loss are below the threshold, and the overlay user traffic usage of the QoS shaper is above the threshold, the QoS shaper rate adapts UP.                                                                             |
| Hub adapting UP<br>overlay user traffic<br>usage threshold | 90%           | No           | When only local loss is above the threshold, and the QoS shaper rate for and the overlay user traffic is above the threshold, the QoS shaper rate adapts UP. This behavior prevents adapting if there is congestion on the parent schedulers. |

| Parameter       | Default Value                                  | Customizable | Adaptive QoS Behavior                                                                                                    |
|-----------------|------------------------------------------------|--------------|----------------------------------------------------------------------------------------------------|
| Adapting Stride | Minimum: 1%  Maximum: current  QoS shaper rate | No           | The QoS shaper rate adapts UP if the normal stride is 1/10 of the QoS shaper rate range.  The QoS shaper rate adapts DOWN based on the normal stride in the shaper rate and WAN loss rate. |

### **Customize Adaptive QoS Thresholds**

The following parameters in the adaptive QoS algorithm can be customized.

#### • WAN loss threshold:

Use the **platform qos sdwan adapt wan-loss-permillage** < 1~999 permillage > through the configuration mode of the device CLI or using the CLI add-on feature template in Cisco SD-WAN Manager.

#### • Spoke overlay traffic percentage:

Use the **platform qos sdwan adapt spoke-overlay-usage** <1~100 percent> through the configuration mode of the device CLI or using the CLI add-on feature template in Cisco SD-WAN Manager.

# Monitor Adaptive QoS

#### **Verify Upstream Configuration**

The following sample output shows the adaptive QoS statistics collected for upstream traffic.

| Device# show platform | software | sdwan  | qos ada | pt sta | ts         |
|-----------------------|----------|--------|---------|--------|------------|
| INTERFACE             | DEFAULT  | MIN    | MAX     | PERD   | SHAPE-RATE |
|                       | (kbps)   | (kbps) | (kbps)  | (min)  | (kbps)     |
| GigabitEthernet0/0/4  | 20000    | 10000  | 40000   | 1      | 40000      |

This sample output shows upstream adaptive QoS statistics.

Device# show platform software sdwan qos adapt history all

```
SDWAN upstream adaptive QoS
Interface: GigabitEthernet3
Adaptive QoS History:
                   LOCAL-LOSS WAN-LOSS TOTAL-OFFER THROUGHPUT ADAPT SHAPE-RATE
TIME
                                      (pps) (kbps) (kbps
9600 13827 NOPE 50000
                                                                  (kbps)
2020-06-08T07:49:46 0.0%
                             0.0%
                                                 13826 NOPE 50000
                           0.0% 9600
2020-06-08T07:48:46 0.0%
                                                13825 NOPE 50000
2020-06-08T07:47:46 0.0%
                           0.0% 9600
                                                          NOPE 50000
2020-06-08T07:46:46 0.0%
                            0.0% 9600
                                                13827
                                     9600
                                                 13828 NOPE 50000
13828 NOPE 50000
13827 NOPE 50000
13832 NOPE 50000
                            0.0% 9600
0.0% 9600
0.0% 9600
2020-06-08T07:45:46 0.0%
2020-06-08T07:44:46 0.0%
2020-06-08T07:43:46 0.0%
                             0.0% 9600
2020-06-08T07:42:46 0.0%
SDWAN upstream adaptive QoS
Interface: Loopback0
Adaptive QoS History:
TIME
                 LOCAL-LOSS WAN-LOSS TOTAL-OFFER THROUGHPUT ADAPT SHAPE-RATE
                                     (pps) (kbps)
                                                                  (kbps)
2020-06-08T07:49:46 50.8% 0.0%
                                                 7980
                                                          UP 8099
                                      16282
```

```
16282
2020-06-08T07:48:46 50.2%
                         0.8%
                                           8073
                                                    DOWN 8019
                         0.0% 16287
                                                    UP
2020-06-08T07:47:46 50.8%
                                           8005
                                                           8099
2020-06-08T07:46:46 50.4%
                         0.7% 16282
                                           8056
                                                    DOWN 8019
                                16282
                                                     UP
2020-06-08T07:45:46 50.9%
                         0.0%
                                            7976
                                                           8099
                          0.9%
2020-06-08T07:44:46 50.2%
                                  16282
                                            8084
                                                      DOWN 8019
2020-06-08T07:43:46 50.7%
                          0.1%
                                  16282
                                            8002
                                                      UP
                                                           8099
2020-06-08T07:42:46 50.2%
                          0.9%
                                                      DOWN 8019
                                  16282
                                            8083
```

This sample output shows the history of the upstream adaptive QoS for the specified interface.

```
Device# show platform software sdwan qos adapt history GigabitEthernet0/0/4
SDWAN upstream adaptive QoS
Interface: GigabitEthernet0/0/4
Adaptive QoS History:
                 LOCAL-LOSS WAN-LOSS TOTAL-OFFER THROUGHPUT ADAPT SHAPE-RATE
TIME
                                          (kbps)
                                  (pps)
                                                             (kbps)
2020-05-21T02:43:44 56.0%
                          0.0%
                                              22087
                                                        UP
                                                             25100
                                   34952
2020-05-21T02:42:44 62.0%
                           0.0%
                                   34952
                                              19089
                                                       UP
                                                             22100
                          0.0% 34952
                                                      UP
                                             16091
                                                           19100
2020-05-21T02:41:44 67.9%
                                                      UP
                          0.0% 34952
                                                           16100
2020-05-21T02:40:44 73.9%
                                             13091
2020-05-21T02:39:44 79.9%
                          0.0% 34952
                                             10091
                                                       UP
                                                           13100
                                34952
                                                       UP
                         0.0%
2020-05-21T02:38:44 80.1%
                                             9990
                                                             10100
2020-05-21T02:37:44 80.1%
                           29.4%
                                   34952
                                              9990
                                                        DOWN 10000
                                                        DOWN 10000
2020-05-21T02:36:44 80.1%
                           29.4%
                                   34952
                                              9990
```

The following sample output shows the verification of the adaptive QoS configuration in the policy map applied to the GigabitEthernet3 interface.

Device# show policy-map interface GigabitEthernet3

```
Service-policy output: shape GigabitEthernet3
  Class-map: class-default (match-any)
   89140978 packets, 16580958431 bytes
   30 second offered rate 23246000 bps, drop rate 5255000 bps
   Match: any
   Queueing
   queue limit 83 packets
    (queue depth/total drops/no-buffer drops) 0/25186569/0
    (pkts output/bytes output) 73636046/13696793305
   shape (average) cir 20143000, bc 80572, be 80572
   target shape rate 20143000
   Service-policy : qos_policy_4class_cedge
      queue stats for all priority classes:
        Queueing
        priority level 1
        queue limit 512 packets
        (queue depth/total drops/no-buffer drops) 0/0/0
        (pkts output/bytes output) 2004810/373383409
      Class-map: Critical (match-any)
        6566981 packets, 1222194617 bytes
        30 second offered rate 13000 bps, drop rate 0000 bps
       Match: qos-group 0
        Priority: Strict, b/w exceed drops: 0
        Priority Level: 1
```

### **Verify Downstream Configuration**

The following sample output shows the downstream adaptive QoS configuration.

```
Device# show sdwan omp tlocs
```

```
_____
tloc entries for 10.6.0.3
                  lte
                  ipsec
          RECEIVED FROM:
               10.8.3.3
peer
loss-reason not co
status
lost-to-peer not set lost-to-peer
lost-to-path-id not set
    Attributes:
                      installed
    encap-key not set
encap-proto 0
encap-spi 261
encap-auth shal-hmac,ah-shal-hmac
encap-encrypt aes256
public-ip 176 166 5
     attribute-type
     public-ip 176.16.6.2
public-port 12346
private-ip 176.16.6.2
     private-port
                       12346
     public-ip
                       176:16:6::2
                      12346
     public-port
     private-ip
private-port
                      176:16:6::2
12346
                      up
     hfd-status
     domain-id
                       not set
     site-id
                       601
     overlay-id not set preference 1000
                       not set
     tag
     stale
                       not set
     weight
                       1
                      3
0x8000012c
     version
    gen-id
     carrier
                        carrier6
                       0
     restrict
     on-demand 0
groups [ 0 ]
handwidth 80000
     bandwidth
                        80000
     bandwidth-dmin 50000
bandwidth-down 100000
     bandwidth-dmax 100000
     adapt-qos-period 15
     adapt-qos-up 1
     qos-group
border
                       default-group
not set
     unknown-attr-len not set
```

The following sample output shows downstream adaptive QoS statistics.

```
Device# show platform software sdwan qos adapt stats

=========== Adaptive QoS Stats ==========

COLOR DEST-TLOC DEST-IP DEST-PORT ENCAP DEFAULT MIN MAX

PERD SHAPE-RATE

(kbps) (kbps)

(min) (kbps)
```

```
lte
               172.16.255.11 10.0.5.11
                                              12347
                                                        IPSEC 100000
                                                                        50000
                                                                                  100000
        100000
   1
lte
               172.16.255.14
                              10.1.14.14
                                              12346
                                                        IPSEC 100000
                                                                        50000
                                                                                  100000
        100000
   1
```

The following sample output shows the adaptive QoS history of the eight most recent sessions on the tunnel.

```
Device# show platform software sdwan qos adapt history Tunnell 10.1.14.14
SDWAN OMP Session
Color: lte
Dest Tloc: 172.16.255.14
Dest IP: 10.1.14.14
Dest Port: 12346
Encap: IPSEC
Adaptive QoS History:
                   LOCAL-LOSS WAN-LOSS TOTAL-OFFER THROUGHPUT ADAPT SHAPE-RATE
                                    (pps) (kbps)
                                                                  (kbps)
2020-05-21T04:51:28 30.0%
                             0.4%
                                                            DOWN 86973
                                      87380
                                                 87852
                                     87380
2020-05-21T04:50:28 28.0%
                             2.9%
                                                 90481
                                                            DOWN 87851
2020-05-21T04:49:28 31.9%
                             0.0%
                                     87380
                                                            UP
                                                 85553
                                                                  90474
2020-05-21T04:48:28 35.9%
                             0.0%
                                      87380
                                                 80477
                                                            UP
                                                                  85474
2020-05-21T04:47:28 39.9%
                             0.0%
                                      87380
                                                 75475
                                                            IJΡ
                                                                  80474
2020-05-21T04:46:28 40.5%
                             0.0%
                                      87380
                                                  74727
                                                            UP
                                                                  75474
2020-05-21T04:45:28 39.9%
                             0.6%
                                      87380
                                                  75480
                                                            DOWN 74727
2020-05-21T04:44:28 40.5%
                             0.0%
                                      87380
                                                  74737
                                                            UP
                                                                  75481
```

The following sample output shows the average shaper rate, target shaper rate, and the bandwidth remaining.

Device# show policy-map multipoint Tunnell 10.1.14.14

```
Interface Tunnel1 <--> 10.1.14.14
  Service-policy output: SDWANPolicy4325397
   Class-map: class-default (match-anv)
      343994858 packets, 59167000300 bytes
     5 minute offered rate 114034000 bps, drop rate 37596000 bps
     Match: any
     Queueing
     queue limit 362 packets
      (queue depth/total drops/no-buffer drops) 0/76866318/0
      (pkts output/bytes output) 246459053/45841211875
      shape (average) cir 87966000, bc 351864, be 351864
      target shape rate 87966000
     bandwidth remaining ratio 8
      Service-policy: qos policy 4class cedge
        queue stats for all priority classes:
          Queueing
          priority level 1
          queue limit 512 packets
          (queue depth/total drops/no-buffer drops) 0/0/0
          (pkts output/bytes output) 40145494/7466889901
        Class-map: Critical (match-any)
          68807464 packets, 11834768360 bytes
          5 minute offered rate 22815000 bps, drop rate 10139000 bps
         Match: qos-group 0
          Priority: Strict, b/w exceed drops: 0
          Priority Level: 1
          police:
             rate 15 %
```

rate 13065500 bps, burst 408296 bytes conformed 40141805 packets, 6904295187 bytes; actions: transmit

Monitor Adaptive QoS